## **Setting Report Defaults**

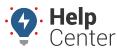

Link: https://help.wextelematics.com/docs/about-reports/setting-report-defaults/ Last Updated: September 21st, 2016

Expand the User Preferences icon on the Dashboard to set default options for reports.

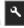

| Setting                 | Description                                                                                                    |
|-------------------------|----------------------------------------------------------------------------------------------------|
| Show Timezone Option    | All line items in a single report show a consistent time zone (i.e., does not vary by the vehicle's location). By default, the timezone applied to a report is the timezone preference set in the user's profile. If you want to run a report to see values represented in a different timezone, select the Show Timezone Options in the User Preferences, and then change the Timezone drop-down preference when running the report. The list of Timezone options varies by country. The timezone for which the report ran is indicated in the Report Header. |
| Suppress Max Speed      | Hide the Max Speed column on any applicable reports.                                                                                                    |
| Available Speeds List   | Enter speed limit options (in mph) from which you can choose when running the report. Separate values by commas.                                                                                                    |
| Default Speed Selection | Set the speed that is automatically pre-selected in report options.                                                                                                    |
| Default Vehicle Group   | Set the default vehicle group that is automatically pre-selected in report options. Choose to always use the default group or remember the last used vehicle group when running consecutive reports during your session.                                                                                                    |
| Full Hierarchy Path     | For any reports that show Hierarchy Node column, indicate whether or not to show the full hierarchy path in the web version of the report (Web) and/or the CSV export (Exports). Full hierarchy paths are represented by Tree Name->Node1->Node2, etc.                                                                                                    |